## **Elektronischer Buchhalter**

Der Elektronische Buchhalter ist ein Programm, das Sie bei den wichtigsten Arbeitsschritten in der Finanzbuchhaltung unterstützt. Sie erhalten zusätzliche Informationen z.B. bei der Anlage von Daten. Sie können die wichtigsten Buchungen in einer Art Stapelverfahren erfassen und erhalten Hilfe beim Perioden- und Jahresabschluß.

Alle Eingaben und Aktionen, die Sie im Elektronischen Buchhalter vornehmen, haben dieselben Wirkung wie im Programmteil "Finanzbuchhaltung".

Legen Sie z.B. einen Mandanten über den Elektronischen Buchhalter an, wird er auch tatsächlich angelegt.

Starten Sie den Programmteil über die Funktion Datei / Bereich. Sie erhalten ein Menü, das sich in weitere untergeordnete Menüpunkte gliedert. Klicken Sie jeweils auf den Arbeitsschritt, bei dem Ihnen der ELEKTRONISCHE BUCHHALTER helfen soll.

Wollen Sie zur obersten Menüebene zurückkehren, klicken Sie auf den Befehl Zurück. Über Verlassen beenden Sie Ihre Arbeit mit dem Programmteil. Haben Sie einen Arbeitsschritt gewählt, werden Sie vom Programm anhand von ausführlichen Texten geführt. Lesen Sie diese Texte sorgfältig, bevor Sie eine Aktion durchführen. Klicken Sie auf den entsprechenden Doppelpfeil, können Sie eine Seite vor bzw. zurück blättern.

Sie können den Elektronischen Buchhalter nur über die Maus bedienen nicht über die Tastatur.

## **Elektronischer Buchhalter**

Der Elektronische Buchhalter ist ein Programm, das Sie bei den wichtigsten Arbeitsschritten in der Finanzbuchhaltung unterstützt.

Sie erhalten zusätzliche Informationen z.B. bei der Anlage von Daten. Alle Eingaben und Aktionen, die Sie im Elektronischen Buchhalter vornehmen, haben dieselben Wirkung wie im Programmteil "Finanzbuchhaltung".

Sie sehen ein Menü, das sich in weitere untergeordnete Menüpunkte gliedert. Klicken Sie jeweils auf den Arbeitsschritt, bei dem Ihnen der ELEKTRONISCHE BUCHHALTER helfen soll:

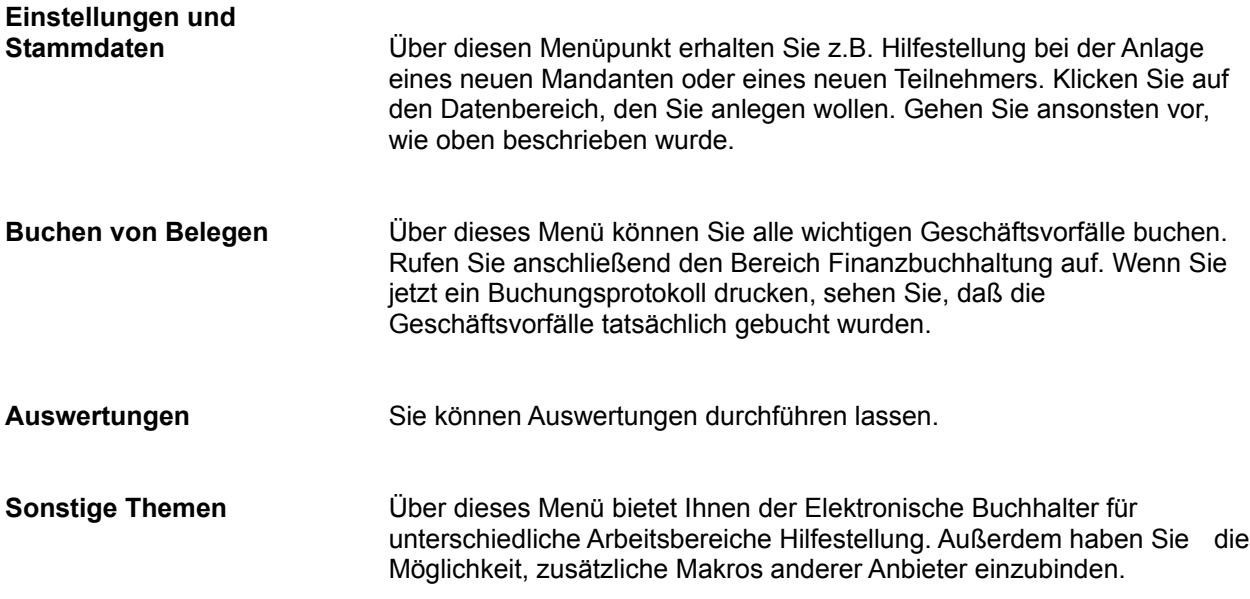

Möchten Sie zur obersten Menüebene zurückkehren, klicken Sie auf den Befehl Zurück.

Haben Sie einen Arbeitsschritt gewählt, werden Sie vom Programm anhand von ausführlichen Texten geführt. Lesen Sie diese Texte sorgfältig, bevor Sie eine Aktion durchführen. Klicken Sie auf den entsprechenden Doppelpfeil, können Sie eine Seite vor bzw. zurück blättern.